# **Modalità di svolgimento dell'esame di Tecnologia dei processi produttivi in modalità telematica, secondo le linee guida adottate da Sapienza e disponibili sul sito**

# **https://www.uniroma1.it/it/notizia/lezioni-esami-e-lauree-distanza**

## **Tipologia di esame**

L'esame scritto consisterà in alcune domande a risposta aperta, multipla, esercizi, teoria, commenti alle risposte.

L'esame orale sarà svolto in orari dedicati nella stessa o nelle successive settimane e consisterà in domande teoriche e/o esercizi riferite sia alla prova scritta che agli argomenti presentati durante le lezioni.

### **Attività preparatorie all'esame telematico**

Fino alle ore 15 del 6.1.21 sarà possibile e necessario compilare il seguente modulo Google

https://docs.google.com/forms/d/1Ti8HRi4JhSLfW96Xs4B7MbwAVeOHxB9bCQF4fTArBc8/edit , affinchè si possa procedere alla stesura del calendario delle prove, che verrà pubblicato poco prima del primo appello previsto per le 9:00 del 7.1.21. Vi verranno quindi inviati sulla vostra posta istituzionale due link per collegarvi all'esame telematico: uno per il cosiddetto ambiente pubblico cui accederete con il vostro computer, disattivando il microfono e attivando la telecamera. Il secondo, privato, al quale accederete con smartphone o tablet, sempre disattivando il microfono e attivando la telecamera. Sul sito pubblico verrà fatto l'appello, mentre sul sito privato verrà effettuato il riconoscimento personale e l'ispezione ambientale. Per il riconoscimento personale vi verrà chiesto di mostrare un documento (preparatelo in anticipo). Per il riconoscimento ambientale vi verrà invece chiesto di mostrare con lo smartphone la porta di ingresso ed eventuali porte finestre, che devono essere chiuse, e la scrivania su cui vi appoggerete per fare l'esame. Quest'ultima deve essere completamente sgombra e priva di qualsiasi altro oggetto che non sia il computer, lo smartphone, una calcolatrice e il documento di riconoscimento. Finite tali operazioni lasciate aperta sia la connessione pubblica che quella privata, avendo cura di spegnere entrambi i microfoni. Il dispositivo mobile dovrà essere posto accanto alla vostra postazione di lavoro inquadrando possibilmente la tastiera del computer. Rimanete in questo ambiente in attesa dell'inizio della prova. Verificate lo stato delle batterie del computer e del cellulare.

### **Svolgimento dell'esame telematico**

L'esame scritto si terrà sulla piattaforma exam.net, dopo aver effettuato il riconoscimento. Vi verrà comunicato il codice per accedere come studente all'ambiente di esame.

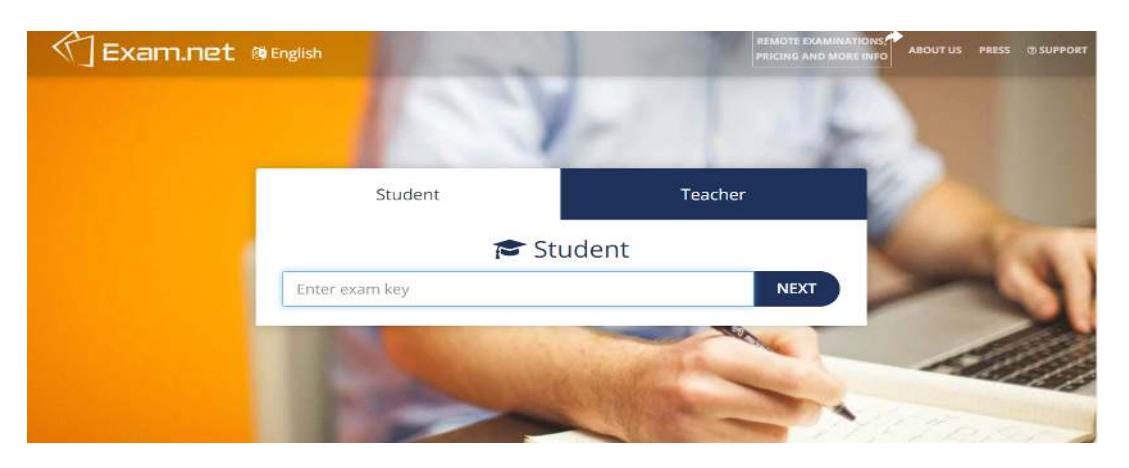

Non appena il docente aprirà l'esame, vi troverete nell'ambiente di lavoro dove troverete diverse finestre: quella del testo dell'esame, lo spazio per scrivere e una barra laterale per diverse operazioni.

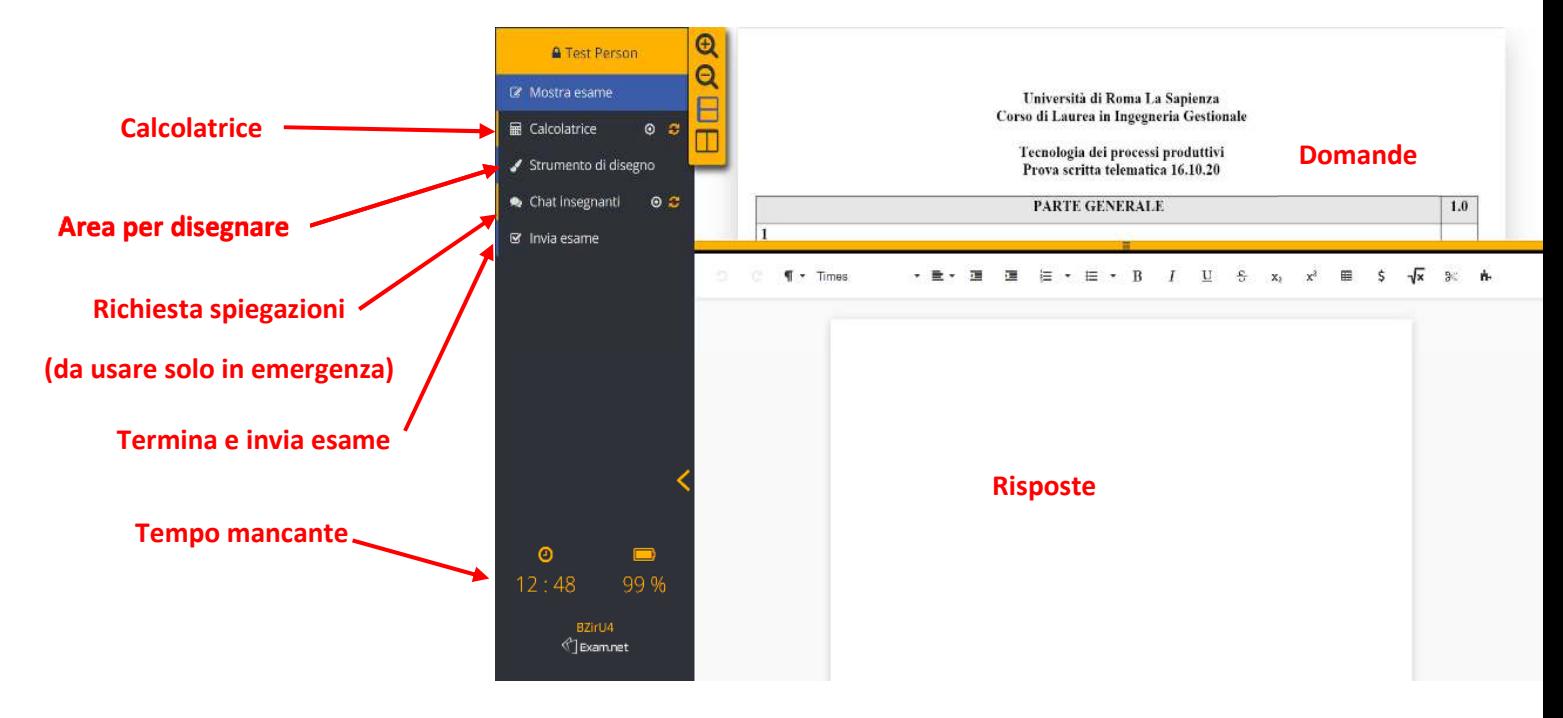

Regole da osservare durante l'esame:

- Non si può per nessun motivo lasciare l'ambiente di lavoro exam.net inteso come passaggio dalla finestra exam.net ad una qualunque altra finestra. Tale operazione viene registrata da exam.net e comporta l'automatica conclusione dell'esame stesso.
- Si può scrivere solo nello spazio consentito usando la tastiera, in modo anche telegrafico purché comprensibile. È disponibile una calcolatrice.
- Durante il compito occorre lasciare il cellulare acceso sul Meet precedentemente indicato in modo da continuare a consentire il controllo ambientale.
- Entro la scadenza del tempo concesso l'esame deve essere inviato tramite l'apposito pulsante.

In qualunque momento il docente si riserva il diritto di ritirare il compito qualora avvengano violazioni di dette regole.